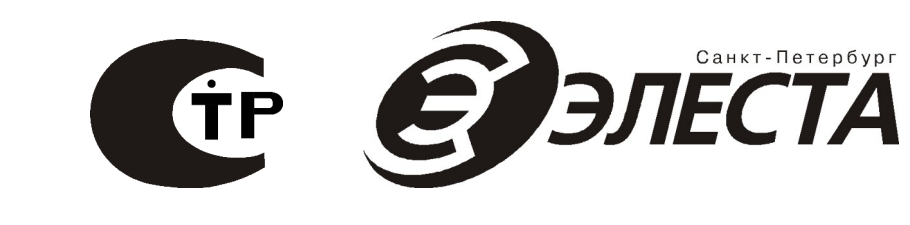

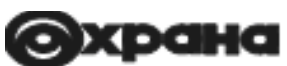

## **Список команд для конфигурирования приборов серии УОО «Юпитер 4 IP/GPRS» «Юпитер-2413» «Юпитер-2443» «Юпитер-2444» «Юпитер-2463» «Юпитер-2445»**

**Ред. 1.10**

**Санкт-Петербург**

В данном документе размещено описание команд конфигурации приборов серии УОО «Юпитер 4 IP/GPRS». В зависимости от варианта исполнения прибора, некоторые команды могут не применяться.

Команды конфигурации могут быть переданы на прибор с помощью СМС-сообщений (см. РЭ на прибор), оператором с ПЦН по каналам IP или CSD (GSM).

### Оглавление

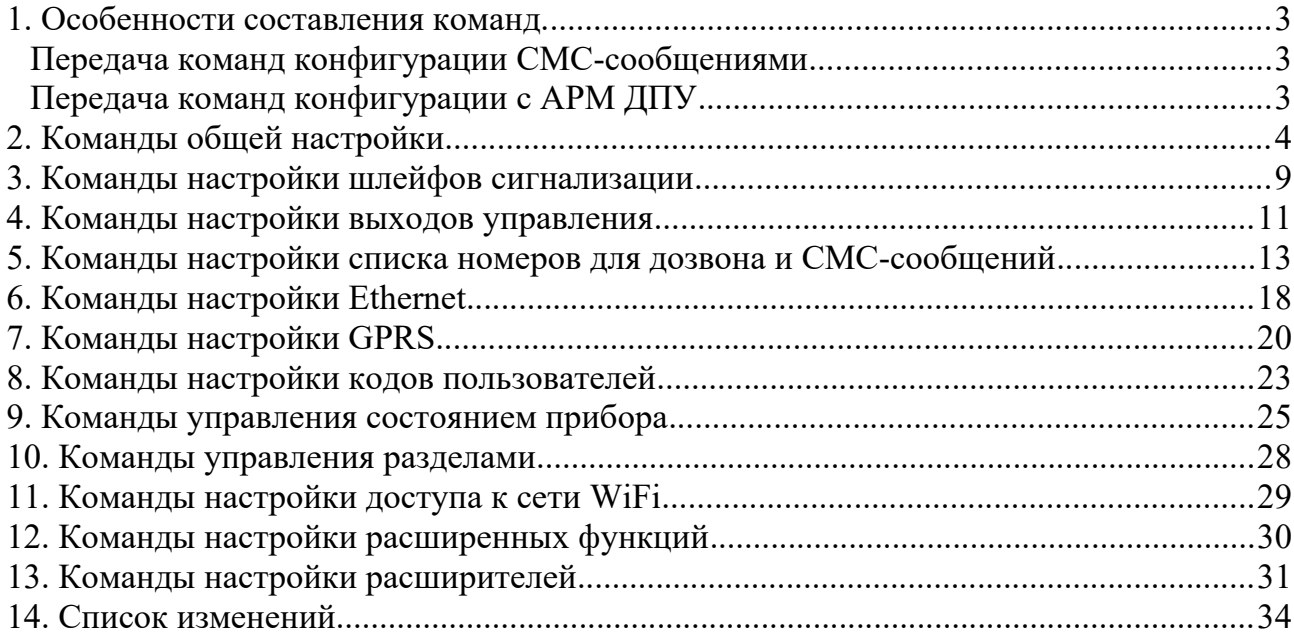

### <span id="page-2-2"></span>1. ОСОБЕННОСТИ СОСТАВЛЕНИЯ КОМАНД.

#### <span id="page-2-1"></span>Передача команд конфигурации СМС-сообщениями

При конфигурировании прибора с помощью СМС-сообщений на телефонный номер сим-карты, установленной в приборе, формат отправляемого СМС следующий:

#### <пароль>|пробел|<команда|.|числовой параметр>

где пароль — пятисимвольный пароль удаленного управления (задается в программе Конфигуратора на вкладке Общие).

#### Примеры команд (во всех примерах используется пароль по умолчанию: 00000) приведены в таблицах команд.

#### <span id="page-2-0"></span>Передача команд конфигурации с АРМ ДПУ

В передаваемую команду АРМ ДПУ самостоятельно включает необходимый пароль удаленного управления, указывать его в тексте команды не нужно.

В тоже время, после команды управления/конфигурации необходимо указывать дополнительную команду, не предусматривающую задания параметров (cf или sf). Указание данных команд позволяет также контролировать (по факту поступления сообщения о текущей конфигурации или состоянии прибора) успешность получения прибором заданной команды.

# <span id="page-3-0"></span>2. КОМАНДЫ ОБЩЕЙ НАСТРОЙКИ

В таблице приведены команды, с помощью которых выполняется общая настройка параметров работы прибора.

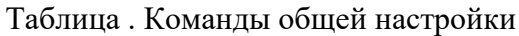

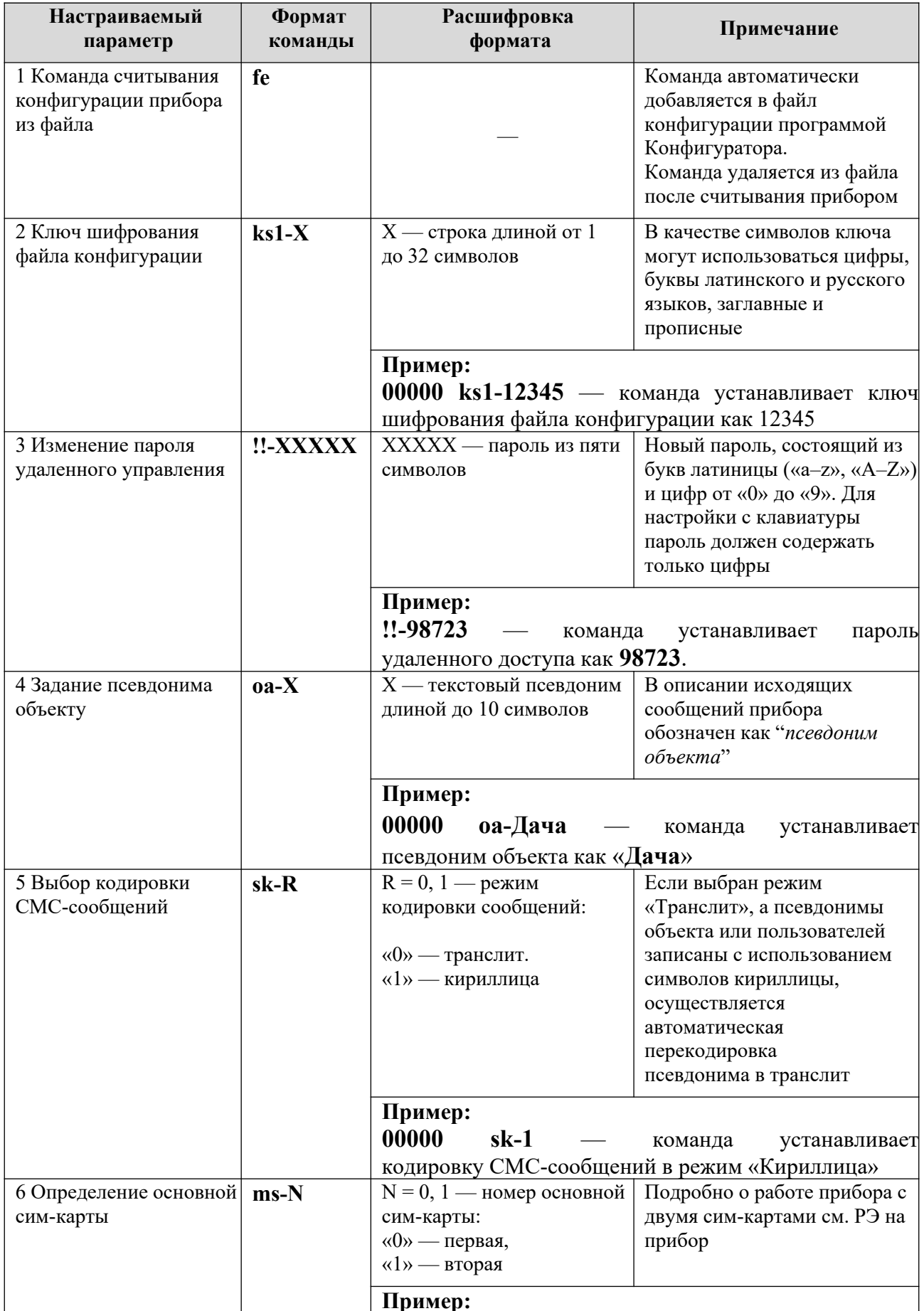

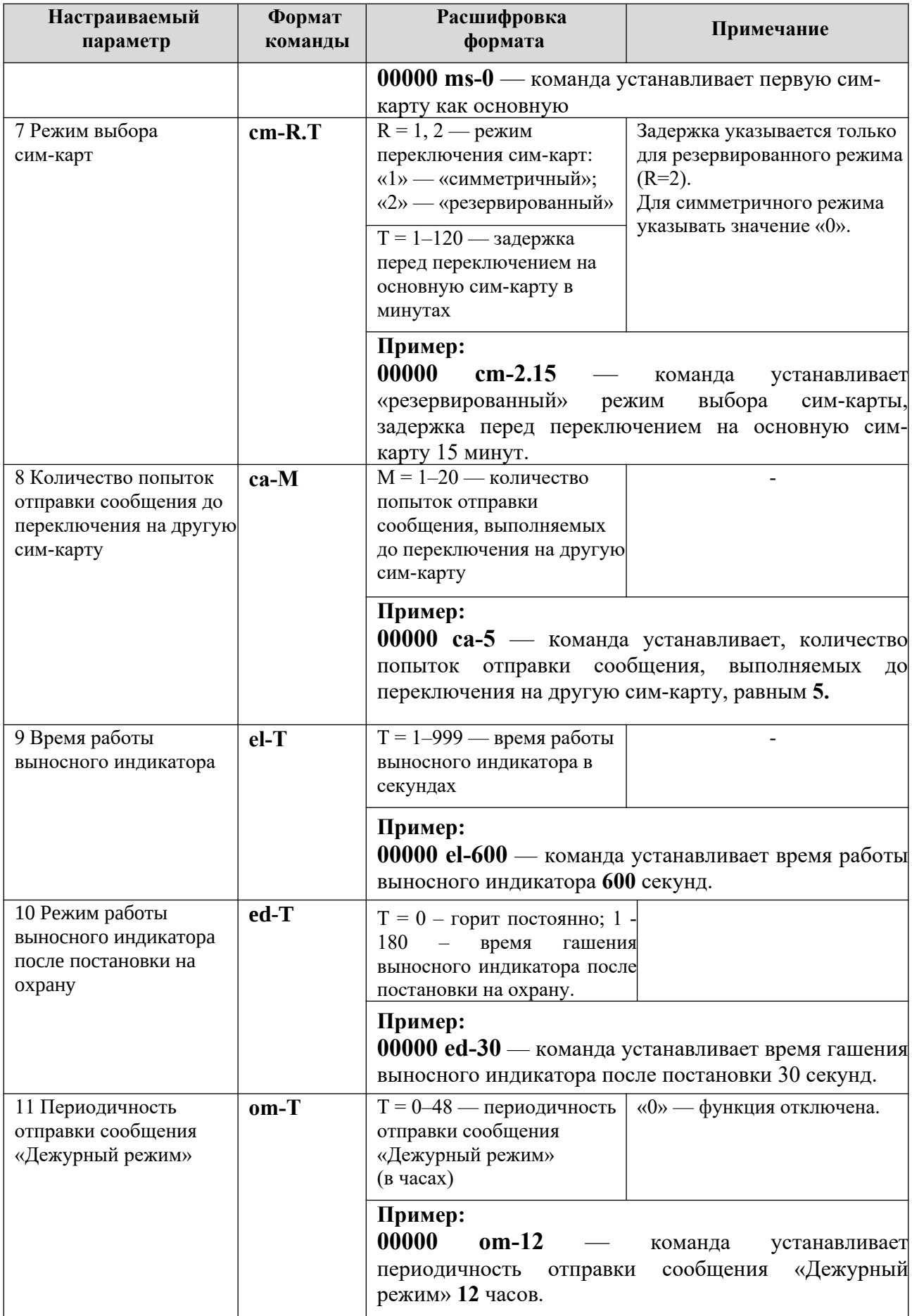

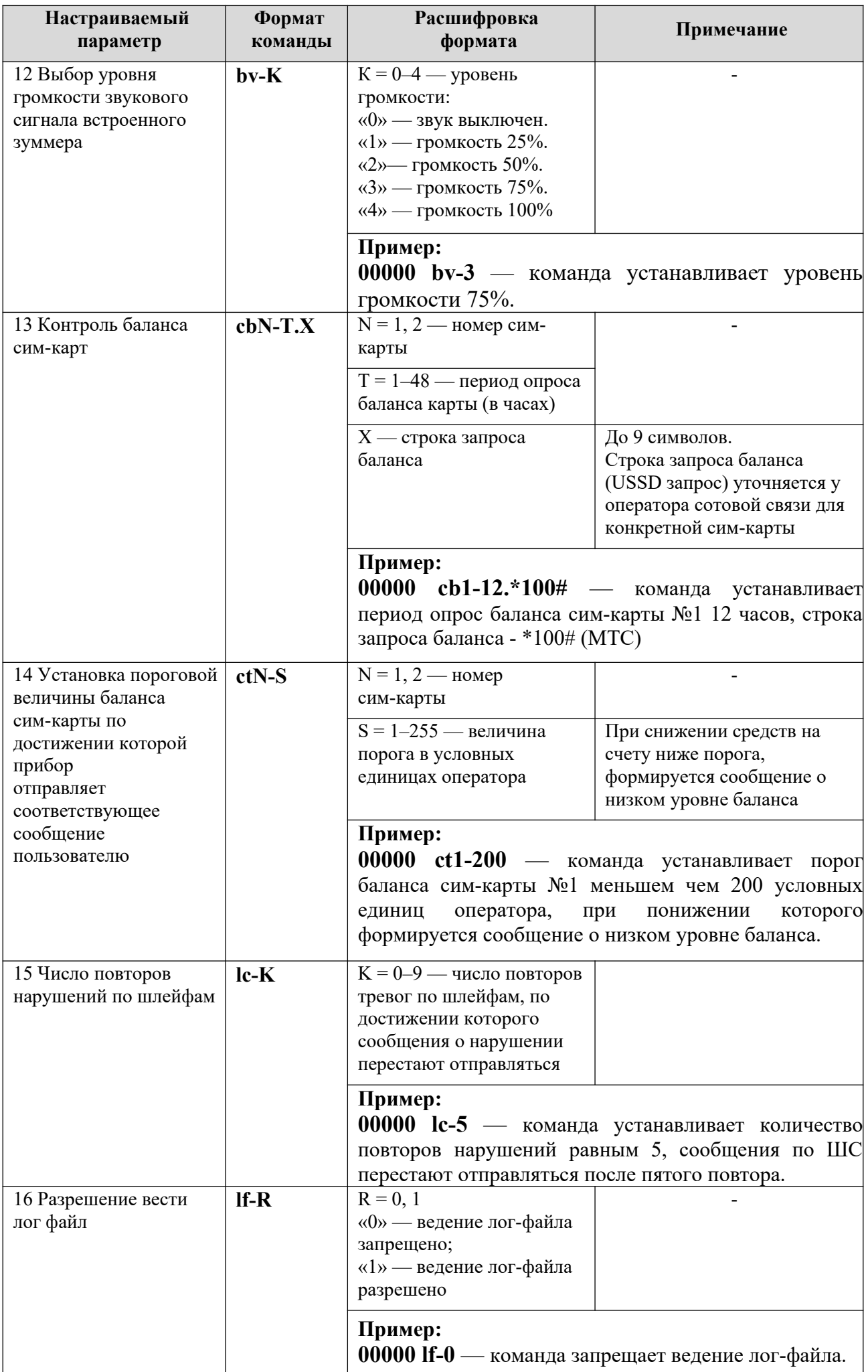

<span id="page-6-0"></span>

| Настраиваемый<br>параметр                                                                | Формат<br>команды | Расшифровка<br>формата                                                                                                    | Примечание                                                                                                    |
|------------------------------------------------------------------------------------------|-------------------|----------------------------------------------------------------------------------------------------|----------------------------------------------------------------------------------------------------|
| 17 Выбор основного<br>канала <sup>1</sup>                                                | $mc-R$            | $R = 0, 1$<br>«0» — Ethernet;<br>$\langle 1 \rangle$ - GPRS                                                                                                    |                                                                                                    |
|                                                                                          |                   | Пример:<br><b>00000 mc-0</b> — команда устанавливает Ethernet<br>основным каналом.                                                                                                    |                                                                                                    |
| 18 Тип подключения<br>входа «Резерв»                                                     | $pr-R$            | $R = 0, 1$<br>«0» — нормально<br>разомкнутый;<br>«1» — нормально<br>замкнутый                                                                                                    |                                                                                                    |
|                                                                                          |                   | Пример:<br>00000 pr-0 — команда устанавливает<br>подключения<br>входа<br>разомкнутый.                                                                                                    | ТИП<br>$\langle \langle Pe_3ep_B \rangle \rangle$<br>$\omega_{\rm{max}}$<br>нормально                                                             |
| 19 Разрешение<br>изменения<br>настроек/управления<br>прибором через СМС-<br>сообщения    | $rc-R$            | $R = 0-2$<br>$\langle 0 \rangle$ — изменение<br>настроек/управление<br>прибором запрещено;<br>«1» — разрешено только<br>управление прибором;<br>«2» — разрешено<br>изменение<br>настроек/управление<br>прибором |                                                                                                    |
|                                                                                          |                   | Пример:<br>00000 rc-1 — команда устанавливает<br>управления СМС-сообщения - разрешено<br>управление прибором.                                                                                                   | режим<br><b>ТОЛЬКО</b>                                                                                                    |
| 20 Уровень<br>чувствительности<br>датчика<br>перемещения корпуса<br>прибора <sup>2</sup> | $al-R$            | $R = 0 - 5$                                                                                                    | «0» — датчик перемещения<br>корпуса отключен;<br>$\langle 1 \rangle$ — минимальная<br>чувствительность;<br>«5» — максимальная<br>чувствительность |
|                                                                                          |                   | Пример:<br>00000 al-0 — команда отключает датчик<br>перемещения корпуса.                                                                                                    |                                                                                                    |
| 21 Выбор режима<br>работы индикации на<br>приборе                                        | $im-R$            | $R = 0, 1$<br>«0» — включена всегда;<br>«1» — гашение через $30c$                                                                                                    | При гашении индикации,<br>остается включенным<br>индикатор состояния питания<br>И<br>тревоги                                                      |
|                                                                                          |                   | Пример:<br>00000 im-1 - команда устанавливает режим гашения<br>индикации через 30 с.                                                                                                    |                                                                                                    |

<span id="page-6-2"></span><span id="page-6-1"></span>[<sup>1</sup>](#page-6-0) - Команда не применяется для исполнения «**Юпитер-2413**»

<span id="page-6-3"></span>[<sup>2</sup>](#page-6-2) - Команда не применяется для исполнения **«Юпитер-2413»**

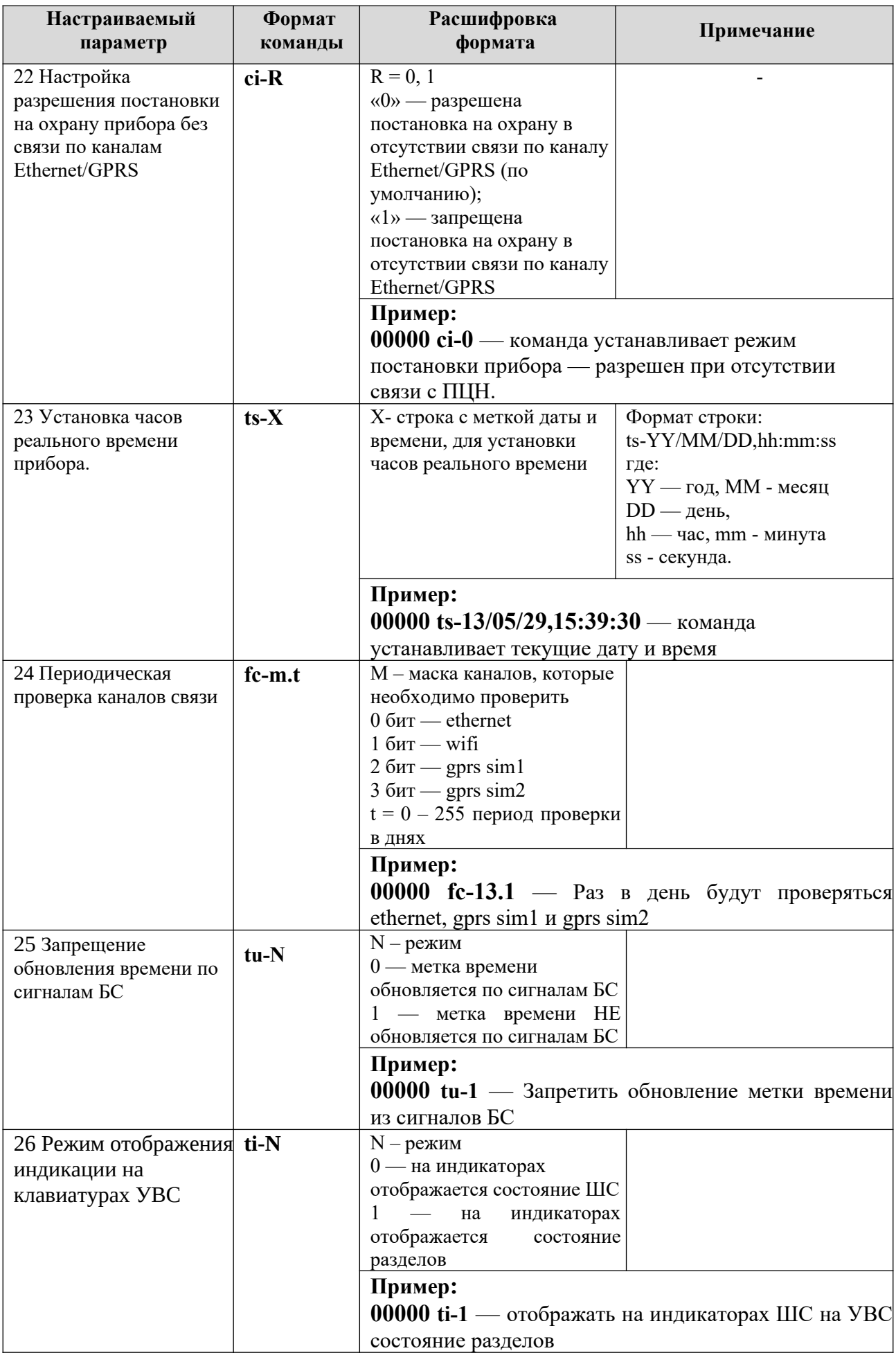

# <span id="page-8-0"></span>**3. КОМАНДЫ НАСТРОЙКИ ШЛЕЙФОВ СИГНАЛИЗАЦИИ**

В таблице приведены команды, с помощью которых осуществляется настройка параметров работы шлейфов сигнализации.

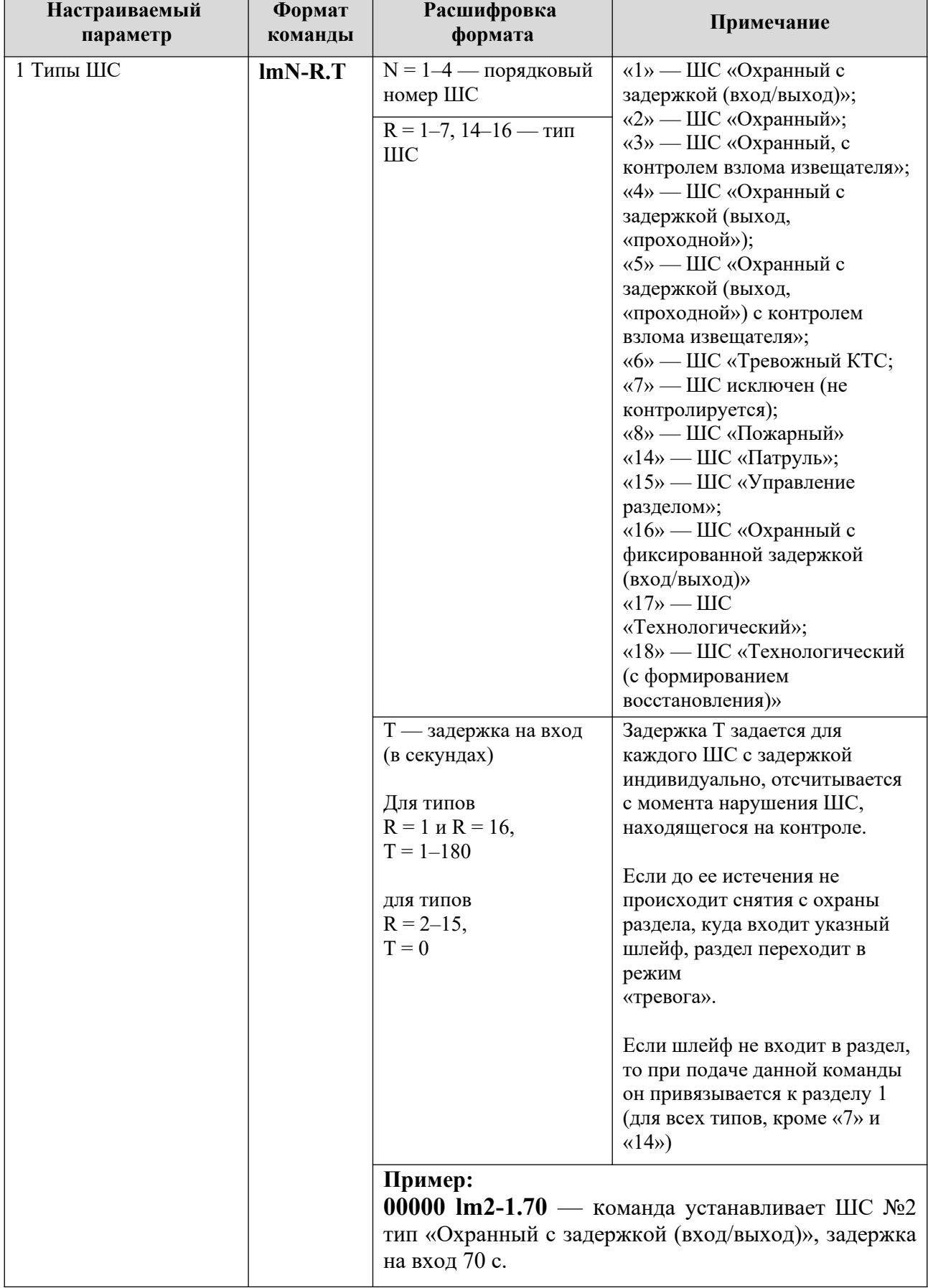

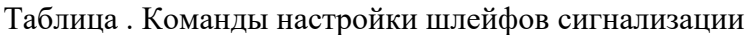

<span id="page-9-2"></span><span id="page-9-0"></span>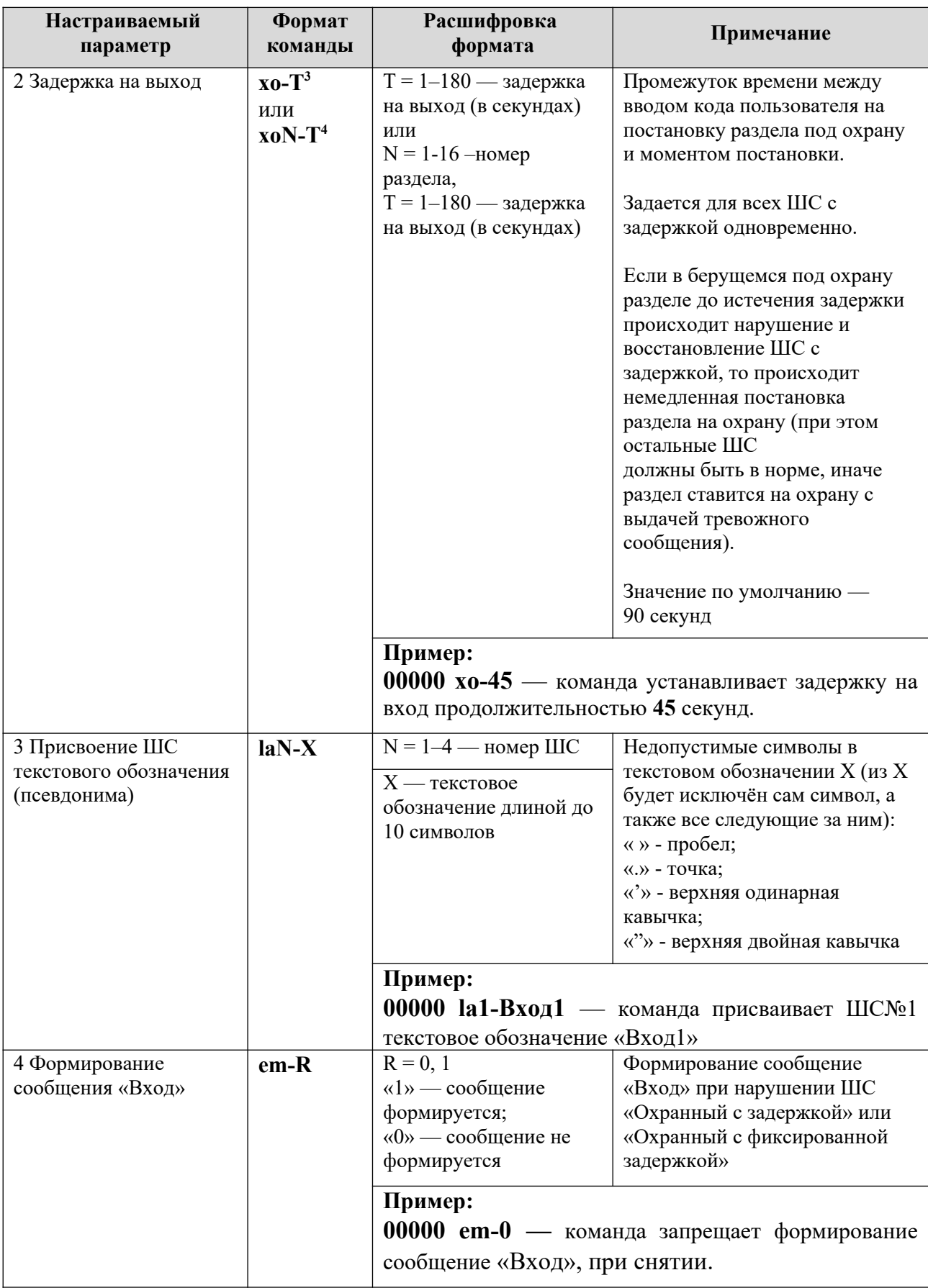

<span id="page-9-3"></span><span id="page-9-1"></span>

<sup>—&</sup>lt;br>3 - Команда применяется для исполнений «Юпитер-2413», «Юпитер-2443»<br>4 - Команда применяется для исполнений «Юпитер-2444», «Юпитер-2445», «Юпитер-2463»

## <span id="page-10-0"></span>**4. КОМАНДЫ НАСТРОЙКИ ВЫХОДОВ УПРАВЛЕНИЯ**

В таблице приведены команды, с помощью которых осуществляется настройка параметров выходов управления на плате УОО.

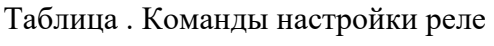

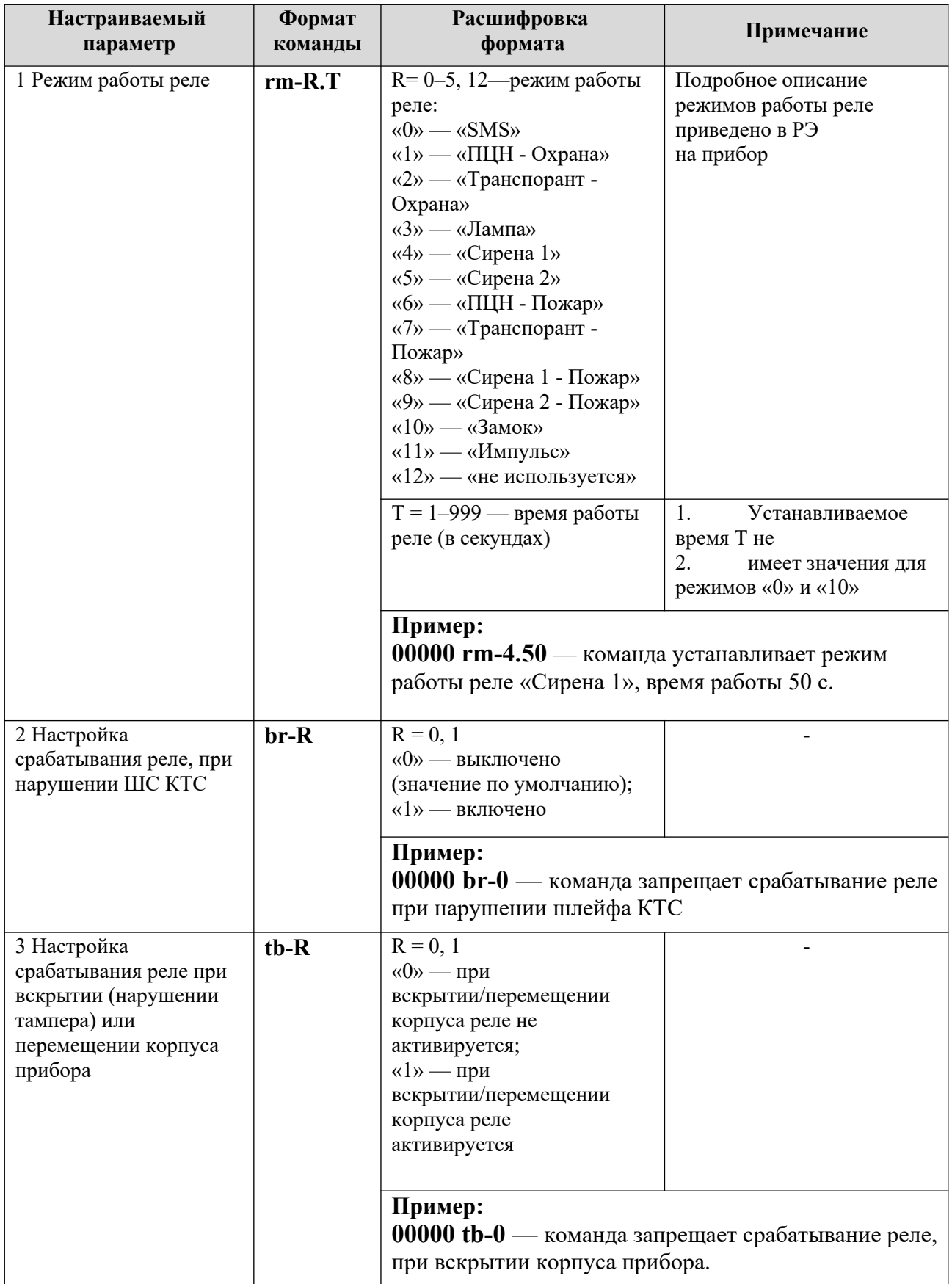

<span id="page-11-4"></span><span id="page-11-2"></span><span id="page-11-0"></span>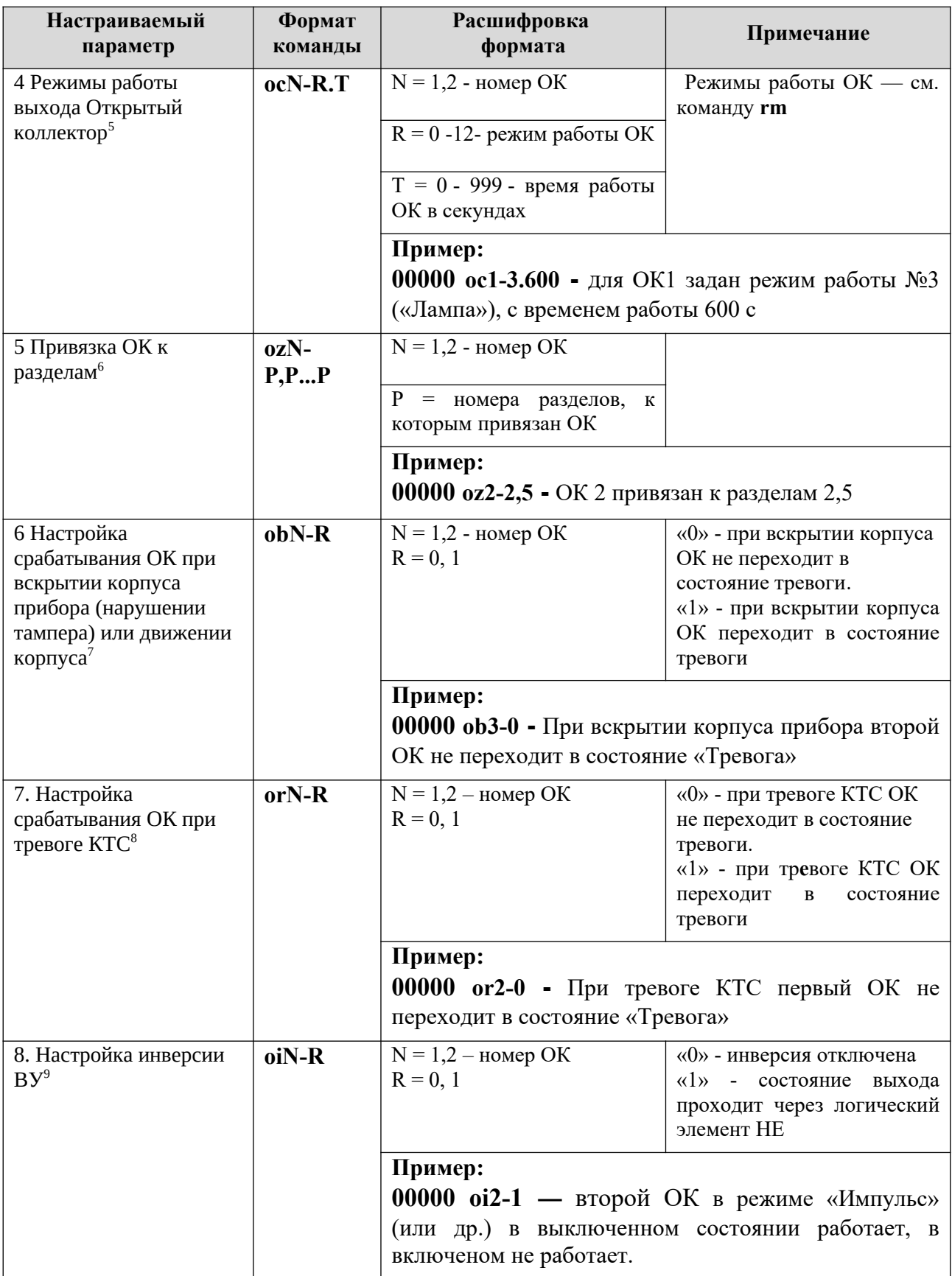

- <span id="page-11-5"></span>[7](#page-11-4) - Для приборов, выпускаемых с 2022 года
- <span id="page-11-7"></span>[8](#page-11-6) - Для приборов, выпускаемых с 2022 года

<span id="page-11-8"></span><span id="page-11-6"></span><span id="page-11-1"></span>[<sup>5</sup>](#page-11-0) - Для приборов, выпускаемых с 2022 года

<span id="page-11-3"></span>[<sup>6</sup>](#page-11-2) - Для приборов, выпускаемых с 2022 года

<span id="page-11-9"></span>[<sup>9</sup>](#page-11-8) - Для приборов, выпускаемых с 2022 года

### <span id="page-12-0"></span>**5. КОМАНДЫ НАСТРОЙКИ СПИСКА НОМЕРОВ ДЛЯ ДОЗВОНА И СМС-СООБЩЕНИЙ**

В таблице приведены команды, с помощью которых осуществляется настройка списков телефонов для передачи сообщений.

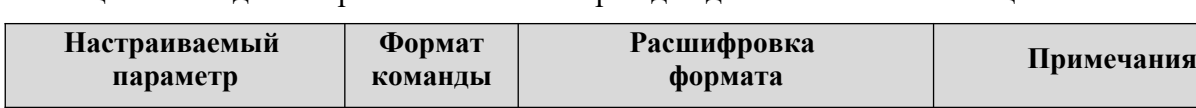

**dnN-R.M**  $\vert$  N = 1–9 — порядковый номер телефона

М — номер телефона Включает до 16

Порядковый номер телефона не повторяется

начиная с 8 и код страны, либо +7 и код страны

символов,

Таблица . Команды настройки списка номеров для дозвона и СМС-сообщений

<span id="page-12-1"></span>1 Номер телефона для дозвона по каналу данных GSM[10](#page-12-2)

<span id="page-12-2"></span>[<sup>10</sup>](#page-12-1) - Команда не применяется для исполнения **«Юпитер-2445»**

| Настраиваемый<br>параметр                                  | Формат<br>команды | Расшифровка<br>формата                                                                                                    | Примечания                                                                                                    |
|------------------------------------------------------------|-------------------|----------------------------------------------------------------------------------------------------|----------------------------------------------------------------------------------------------------|
|                                                            |                   | $R = 0 - 7$ - режим<br>использования телефонного<br>номера:<br>1<br>$\langle 0 \rangle$ — отправка по<br>каналу данных отключена<br>(установлен по умолчанию);<br>2<br>«1» — отправка по<br>каналу данных тревожных<br>сообщений (тревога,<br>неисправность, пожар,<br>вскрытие корпуса);<br>«2» — отправка по каналу<br>данных тревожных<br>сообщений, сообщений об<br>занесении кодов в память,<br>запуске прибора, переходе на<br>резервное питание, разряде<br>аккумулятора,<br>неисправности/восстановлени<br>и аккумулятора,<br>восстановлении ШС;<br>$\langle 3 \rangle$ — режим $\langle 1 \rangle$ +<br>сообщения о<br>постановке/снятии с номером<br>ключа и псевдонимом<br>пользователя;<br>«4» — режим «2» +<br>3<br>сообщения о<br>постановке/снятии с номером<br>ключа и псевдонимом<br>пользователя;<br>«5» — дозвон по событию<br>«Взятие» без установления<br>канала связи;<br>«6» — дозвон по событию<br>«Снятие» без установления<br>канала связи;<br>«7» — дозвон по событию<br>«Дежурный режим» без<br>установления канала связи | $\overline{4}$                                                                                                    |
|                                                            |                   | Пример:<br>00000<br>устанавливает номер телефона №1 +7911111111111<br>для отправки тревожных сообщений.                                                                                                    | dn1-1.+7911111111111 — команда                                                                                                    |
| 2 Тип протокола для<br>дозвона с соединением <sup>11</sup> | $dp-N.R$          | $N = 0, 1, 4$ — порядковый<br>номер протокола для<br>установления соединения при<br>дозвоне:<br>$\langle 0 \rangle$ —<br>1<br>автоопределение протокола<br>(значение по умолчанию);<br>$\langle 1 \rangle$ - v.32;<br>$\overline{2}$<br>$\overline{3}$<br>$\langle 4x - v.110 \rangle$                                                                                                    | Тип протокола<br>установления соединения<br>на приборе и в программе<br>АРМ ДПУ должны быть<br>одинаковыми.<br>Выбирается протокол,<br>соединение по которому<br>происходит быстрее и<br>надежнее |

<span id="page-13-1"></span><span id="page-13-0"></span>[<sup>11</sup>](#page-13-0) - В приборах с 2021 года выпуска с модулем SIM800F или SIM800С, работка по CSD не поддерживается

<span id="page-14-1"></span><span id="page-14-0"></span>

| Настраиваемый<br>параметр                                                           | Формат<br>команды       | Расшифровка<br>формата                                                                                                    | Примечания                                             |
|-------------------------------------------------------------------------------------|-------------------------|----------------------------------------------------------------------------------------------------|--------------------------------------------------------|
|                                                                                     |                         | $R = 1$ — режим передачи                                                                                                    |                                                        |
|                                                                                     |                         | Пример:<br>00000 dp-0.1 - команда устанавливает протокол<br>при дозвоне - v.32.                                                                                                    |                                                        |
| 3 Настройка типа<br>дозвона <sup>12</sup>                                           | $ds-R$                  | $R = 0 - 2$ — режим передачи<br>сообщения о событии:<br>«0» - звонок с соединением<br>при событии;<br>«1» — звонок без соединения,<br>затем с соединением;<br>«2» — только звонок без<br>соединения                                                                                                    |                                                        |
|                                                                                     |                         | Пример:<br>00000 ds-0-команда устанавливает режим передачи<br>сообщения о событии как звонок с соединением.                                                                                                    |                                                        |
| 4 Номер телефона для<br>отправки                                                    | $snN-R.M$               | $N = 1-9$ — порядковый<br>номер телефона                                                                                                    |                                                        |
| смс-сообщений                                                                       |                         | М — номер телефона                                                                                                    | Включает до 16<br>символов; начинается с 8<br>или $+7$ |
|                                                                                     |                         | $R = 0 - 4, 8^{13}$ - режим<br>использования телефона:<br>1<br>«0» — отправка<br>отключена (по умолчанию);<br>«1» — отправка<br>2<br>тревожных сообщений;<br>3<br>«2» — отправка<br>тревожных сообщений;<br>$\langle 3 \rangle$ — режим $\langle 1 \rangle$ +<br>сообщения о<br>постановке/снятии;<br>«4» — режим «2» +<br>сообщения о<br>постановке/снятии;<br>«8» — передача сообщения о |                                                        |
|                                                                                     |                         | низком балансе сим-карты<br>Пример:<br>00000<br>$sn2-1.+791111111111$<br>устанавливает,<br>сообщений, режим передачи «Тревога».                                                                                                    | команда<br>номер №2 для отправки<br>CMC-               |
| 5 Настройка групп<br>событий для отправки<br>СМС-сообщений и<br>привязка к разделам | soN-<br>E,E.E.R,<br>R.R | $N = 1-9$ — порядковый<br>номер телефона<br>$E = 1 - 13 -$ номер набора<br>сообщений.<br>«1» — отправка<br>4<br>тревожных сообщений                                                                                                    |                                                        |

[<sup>12</sup>](#page-14-0) - В приборах с 2021 года выпуска с модулем SIM800F или SIM800С, работа по CSD не поддерживается — ключ не присылается

[<sup>13</sup>](#page-14-1) - Параметр используется для совместимости с Конфигураторами ранних версий.

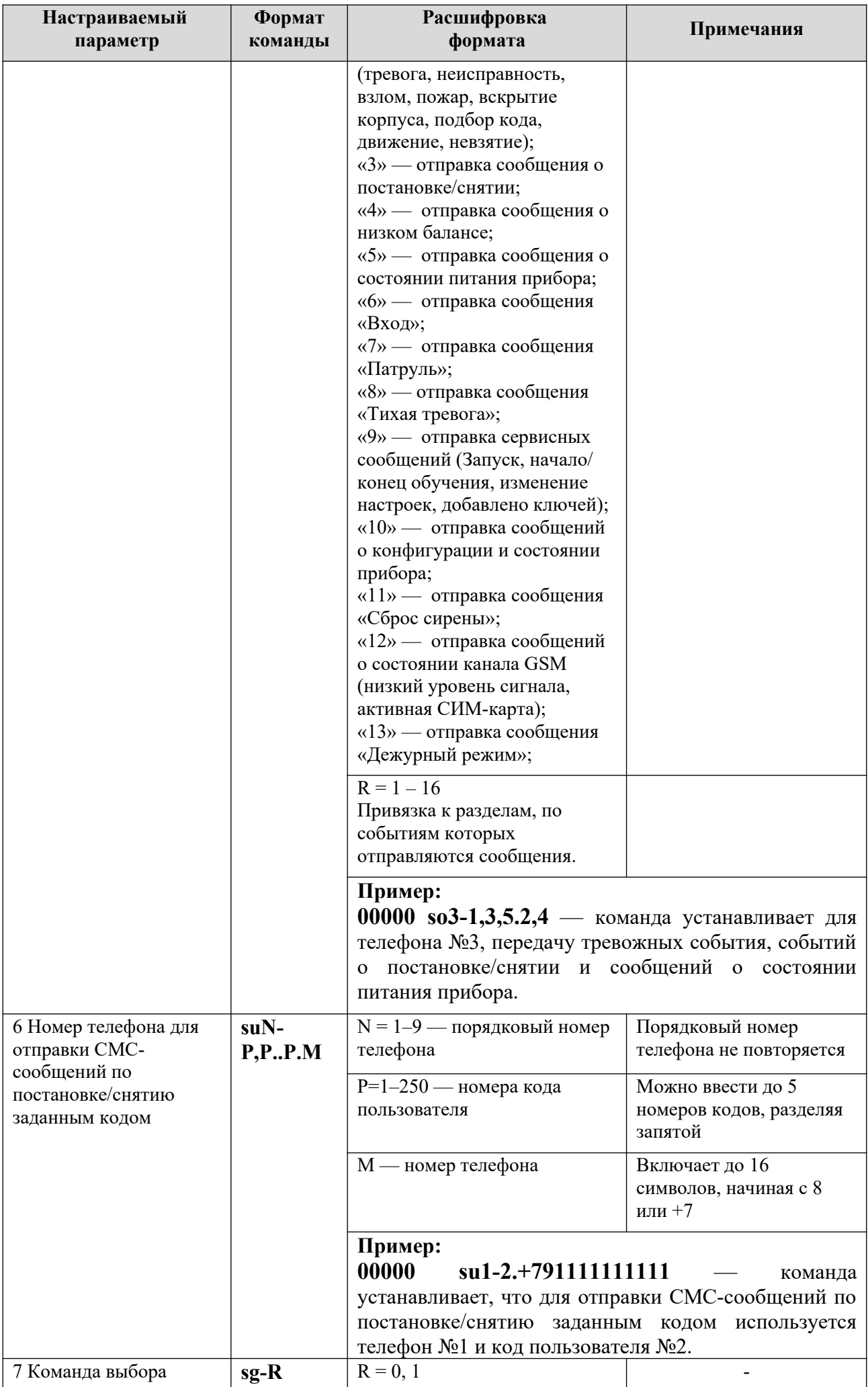

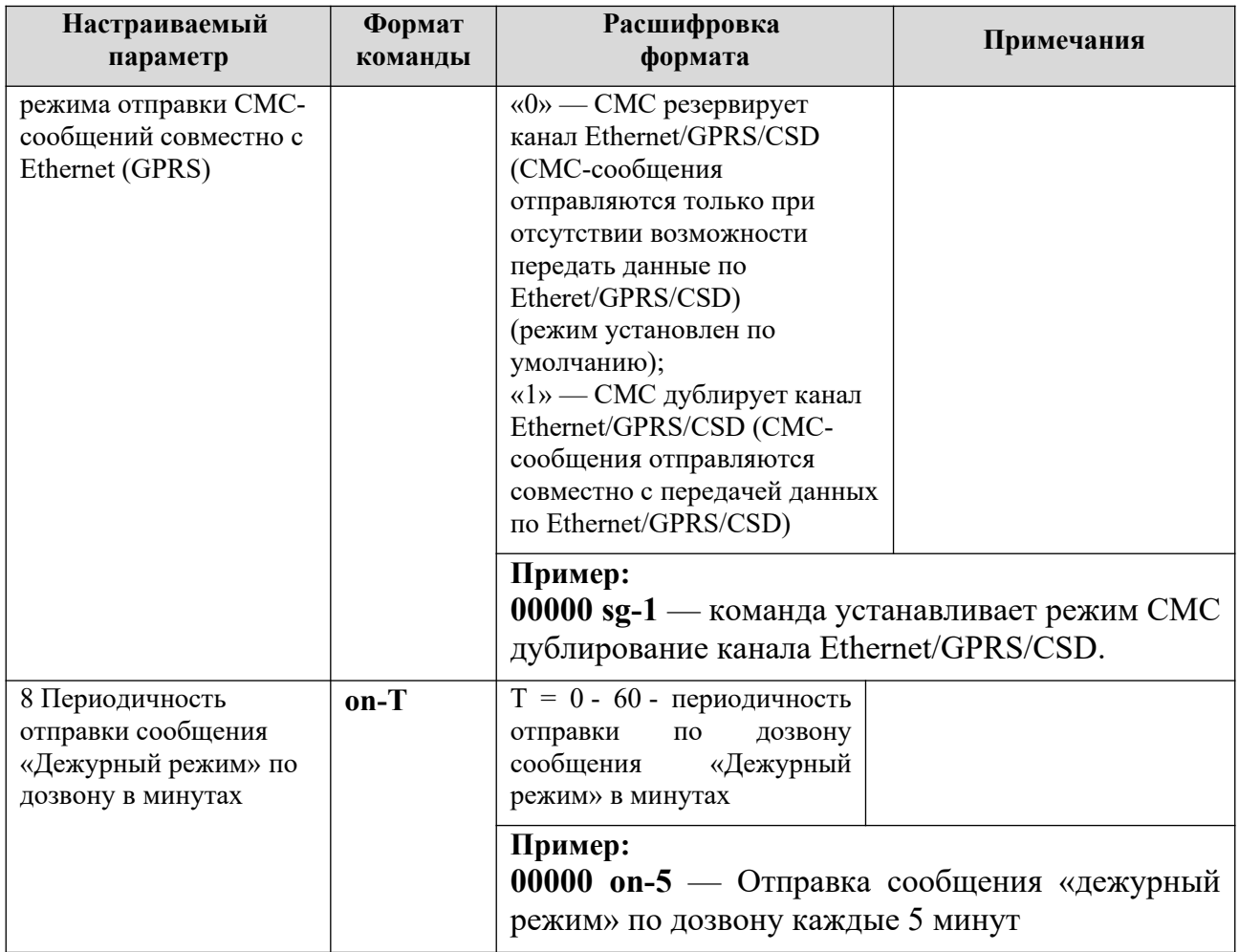

## <span id="page-17-1"></span><span id="page-17-0"></span>**6. КОМАНДЫ НАСТРОЙКИ ETHERNET**

В таблице приведены команды, с помощью которых осуществляется настройка сетевых параметров прибора для передачи сообщений по Ethernet каналу  $^{14}$  $^{14}$  $^{14}$ .

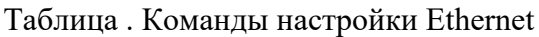

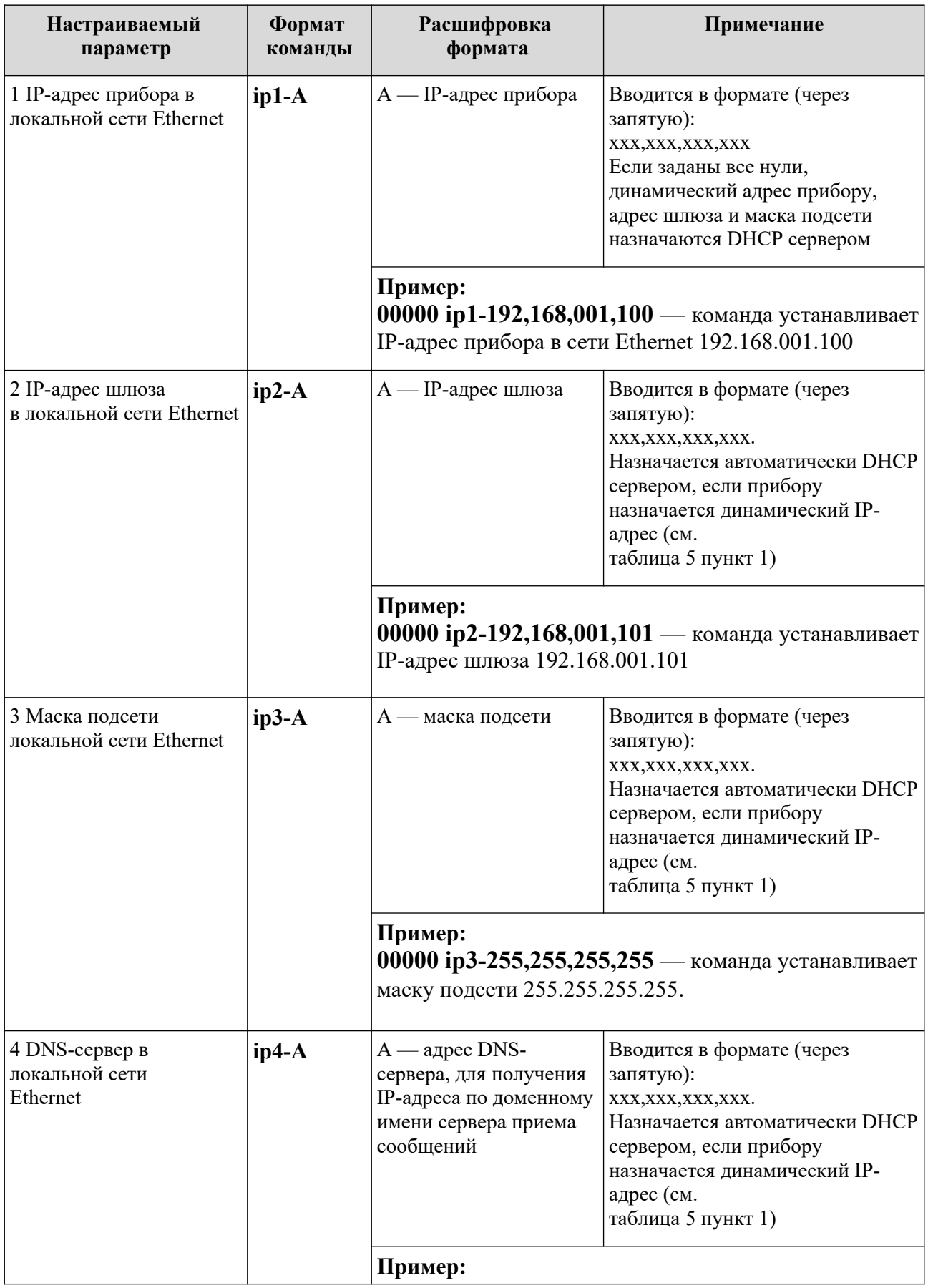

<span id="page-17-2"></span>[14](#page-17-1) - Команды не применяется для исполнения **«Юпитер-2413»**

![](_page_18_Picture_183.jpeg)

<span id="page-18-1"></span><span id="page-18-0"></span>[<sup>15</sup>](#page-18-0) - Команда применяется для исполнения **«Юпитер-2463»**

## <span id="page-19-0"></span>**7. КОМАНДЫ НАСТРОЙКИ GPRS**

В таблице Приведены команды, с помощью которых осуществляется настройка параметров передачи сообщений по GPRS каналу.

Таблица . Команды настройки GPRS

| Настраиваемый<br>параметр                                   | Формат<br>команды | Расшифровка<br>формата                                                                                   | Примечание                                                                                           |
|-------------------------------------------------------------|-------------------|----------------------------------------------------------------------------------------------------|----------------------------------------------------------------------------------------------------|
| 1 APN-сервера<br>оператора для<br>подключения по GPRS       | $gaN-A$           | $N = 1, 2$ — порядковый<br>номер сим-карты                                                               | Адрес APN-сервера уточняется<br>у оператора сотовой связи сим-                                       |
|                                                             |                   | $A - APN$ -сервера                                                                                       | карты                                                                                                |
|                                                             |                   | Пример:<br>сим-карты №1 адрес АРN-сервера МТС.                                                           | 00000 ga1-internet, mts, ru - команда задает для                                                     |
| 2 Логин для<br>подключения по GPRS<br>(Login)               | $gN-L$            | $N = 1, 2$ — порядковый<br>номер сим-карты                                                               | Логин уточняется у оператора<br>сотовой связи сим-карты                                              |
|                                                             |                   | $L$ — логин                                                                                              |                                                                                                    |
|                                                             |                   | Пример:<br>карты №1 логин сервера МТС.                                                                   | 00000 gl1-mts — команда устанавливает для сим-                                                       |
| 3 Пароль для<br>подключения по GPRS<br>(Password)           | $gpN-X$           | $N = 1, 2$ — порядковый<br>номер сим-карты                                                               | Пароль уточняется у оператора<br>сотовой связи сим-карты                                             |
|                                                             |                   | $X$ — пароль                                                                                             |                                                                                                    |
|                                                             |                   | Пример:<br>00000 gp1-mts — команда устанавливает для сим-<br>карты №1 пароль сервера МТС                 |                                                                                                    |
| 4 Периоды контроля<br>канала связи (дежурный<br>режим)      | $gd-T.S$          | $T = 0 - 900$ — период<br>передачи сообщения<br>«Дежурный режим тип<br>1» (в секундах)                   | Значения по умолчанию:<br>$T=15$<br>$S=30$                                                           |
|                                                             |                   | $S = 0 - 900$ — период<br>передачи сообщения<br>«Дежурный режим тип<br>2» (в секундах)                   |                                                                                                    |
|                                                             |                   | Пример:<br>00000 gd-30.60 - команда устанавливает период                                                 |                                                                                                    |
|                                                             |                   | передачи сообщения «Дежурный режим тип 1» 30<br>секунд, а сообщения «Дежурный режим тип 2» 60<br>секунд. |                                                                                                    |
| 5 Время ожидания<br>ответа на сообщение и<br>число повторов | $gt-T.K$          | $T = 2 - 60$ — время<br>ожидания ответа на<br>сообщение, в секундах                                      | Задают параметры,<br>определяющие время ожидания<br>ответа на переданное                             |
|                                                             |                   | $K = 1-100$ — число<br>сообщений без ответа                                                              | сообщение и число повторов<br>сообщение, после                                                       |
|                                                             |                   |                                                                                                    | которого соединение<br>разрывается и следует попытка<br>передачи сообщения на<br>следующий IP-адрес. |
|                                                             |                   |                                                                                                    | Значения по умолчанию: Т=7 с,<br>$K = 5$                                                             |

![](_page_20_Picture_4.jpeg)

![](_page_21_Picture_55.jpeg)

# <span id="page-22-0"></span>8. КОМАНДЫ НАСТРОЙКИ КОДОВ ПОЛЬЗОВАТЕЛЕЙ

В таблице приведены команды, с помощью которых осуществляется работа с кодами пользователей.

![](_page_22_Picture_21.jpeg)

![](_page_22_Picture_22.jpeg)

 $\overline{\phantom{a}}$ 

![](_page_23_Picture_183.jpeg)

### <span id="page-24-0"></span>**9. КОМАНДЫ УПРАВЛЕНИЯ СОСТОЯНИЕМ ПРИБОРА**

В таблице приведены команды, с помощью которых выполняются сервисные операции, изменяется состояние прибора, получается информация о состоянии прибора.

![](_page_24_Picture_245.jpeg)

![](_page_24_Picture_246.jpeg)

![](_page_25_Picture_280.jpeg)

![](_page_26_Picture_55.jpeg)

### <span id="page-27-0"></span>**10. КОМАНДЫ УПРАВЛЕНИЯ РАЗДЕЛАМИ**

В таблице приведены команды, с помощью которых выполняется распределение ШС по разделам, привязка ключей, реле и выносного индикатора к разделам.

<span id="page-27-3"></span><span id="page-27-1"></span>

| Настраиваемый<br>параметр                                                     | Формат<br>команды | Расшифровка<br>формата                                                                    | Примечание                                                                                                    |
|-------------------------------------------------------------------------------|-------------------|-------------------------------------------------------------------------------------------|----------------------------------------------------------------------------------------------------|
| 1 Формирование<br>разделов<br>(распределение ШС по<br>разделам) <sup>16</sup> | $znN-P, P. P$     | $N = 1-4$ — номер<br>раздела<br>$P = 1 - 4$ — номера ШС,<br>входящих в этот раздел        | По умолчанию все ШС<br>объединены в раздел №1.<br>Команда содержит полную<br>информацию о количестве<br>шлейфов, входящих в<br>указанный раздел                                  |
|                                                                               |                   | Пример:<br>00000 zn1-2,4 - команда формирует первый раздел<br>из шлейфов №2 и 4.          |                                                                                                    |
| 2 Привязка шлейфа к<br>разделу <sup>17</sup>                                  | yzN-R             | $N = 1-128 -$ номер<br>шлейфа.                                                            |                                                                                                    |
|                                                                               |                   | $\overline{R}$ = 1-16 – номер<br>раздела.                                                 |                                                                                                    |
|                                                                               |                   | Пример:<br>00000 yz7-4 - команда устанавливает привязку<br>шлейфа №7 к разделу 4.         |                                                                                                    |
| 3 Привязка кодов к<br>разделам                                                | $uzN-$<br>P,PP    | $N = 1 - 250$ —<br>порядковый номер кода                                                  | Разделов, к которым привязан<br>код, может быть несколько.<br>По умолчанию все коды                                                                                              |
|                                                                               |                   | Р — номера разделов, к<br>которым привязан код                                            | привязаны к разделу №1.<br>При удалении кода его<br>привязка к разделу НЕ<br>сбрасывается.<br>При сбросе настроек к<br>заводским, все коды<br>привязываются к первому<br>разделу |
|                                                                               |                   | Пример:<br>00000 uz1-1 — команда привязывает код №1 к<br>первому разделу.                 |                                                                                                    |
| 4 Привязка реле к<br>разделам                                                 | $rz-P, P$         | Р — номера разделов, к<br>которым привязано реле                                          | По умолчанию реле привязано<br>к разделу №1                                                                                                    |
|                                                                               |                   | Пример:<br>00000 rz-2 — команда привязки реле к 2 разделу.                                |                                                                                                    |
| 5 Привязка выносного<br>индикатора к разделу                                  | $ez-P$            | $P = 1 - 4$ — номер<br>раздела, к которому<br>привязан выносной<br>индикатор              | По умолчанию выносной<br>индикатор привязан к разделу<br>$N01$ .<br>Может быть привязан только к<br>ОДНОМУ разделу                                                               |
|                                                                               |                   | Пример:<br>00000<br>$ez-2$<br>команда<br>привязки<br>выносного<br>индикатора к 2 разделу. |                                                                                                    |

Таблица . Команды управления разделами

<span id="page-27-2"></span>[<sup>16</sup>](#page-27-1) - Команда применяется для исполнений **«Юпитер-2413»**, **«Юпитер-2443»**

<span id="page-27-4"></span>[<sup>17</sup>](#page-27-3) - Команда применяется для исполнений **«Юпитер-2444»**,**«Юпитер-2445»**,**«Юпитер-2463»**

## <span id="page-28-1"></span><span id="page-28-0"></span>11. КОМАНДЫ НАСТРОЙКИ ДОСТУПА К СЕТИ WIFI

В таблице приведены команды, с помощью которых выполняется настройка параметров подключения прибора к сети Wi-Fi<sup>18</sup>.

<span id="page-28-3"></span>![](_page_28_Picture_24.jpeg)

Таблица. Команды настройки параметров подключения прибора к сети Wi-Fi

<span id="page-28-5"></span><span id="page-28-2"></span><sup>18 -</sup> Команды применяются для исполнения «Юпитер-2463»

<span id="page-28-4"></span><sup>19 -</sup> Команды применяются для исполнения «Юпитер-2463»

<span id="page-28-6"></span><sup>20 -</sup> Команды применяются для исполнения «Юпитер-2463»

## <span id="page-29-1"></span><span id="page-29-0"></span>**12. КОМАНДЫ НАСТРОЙКИ РАСШИРЕННЫХ ФУНКЦИЙ**

В таблице приведены команды, с помощью которых выполняется настройка расширенных функций прибора <sup>[21](#page-29-2)</sup>.

![](_page_29_Picture_161.jpeg)

Таблица . Команды настройки расширенных функций прибора.

<span id="page-29-2"></span>[<sup>21</sup>](#page-29-1) - Команды реализованы для версий программного обеспечения **0.8a** и выше.

## <span id="page-30-1"></span><span id="page-30-0"></span>**13. КОМАНДЫ НАСТРОЙКИ РАСШИРИТЕЛЕЙ**

В таблице 13 приведены команды, с помощью которых выполняется настройка расширителей, подключаемых к прибору по интерфейсу RS485<sup>[22](#page-30-2)</sup>

![](_page_30_Picture_237.jpeg)

Таблица 13. Команды настройки расширителей.

<span id="page-30-2"></span>[<sup>22</sup>](#page-30-1) - Команды только для исполнения **«Юпитер-2444»**,**«Юпитер-2445»**,**«Юпитер-2463»**

![](_page_31_Picture_217.jpeg)

<span id="page-32-2"></span><span id="page-32-0"></span>![](_page_32_Picture_255.jpeg)

<span id="page-32-5"></span>[25](#page-32-4) - Для приборов выпуска до 2022 г.

<span id="page-32-6"></span><span id="page-32-4"></span><span id="page-32-1"></span>[<sup>23</sup>](#page-32-0) - Для приборов выпуска до 2022 г.

<span id="page-32-3"></span>[<sup>24</sup>](#page-32-2) - Для приборов выпуска с 2022 г. с ОК на плате

<span id="page-32-7"></span>[<sup>26</sup>](#page-32-6) - Для приборов выпуска с 2022 г. с ОК на плате

# <span id="page-33-0"></span>**14. СПИСОК ИЗМЕНЕНИЙ**

![](_page_33_Picture_77.jpeg)